# Importing a Group of Symbols

Reference Number: **KB-00953** Last Modified: **February 22, 2022**

The information in this article applies to:

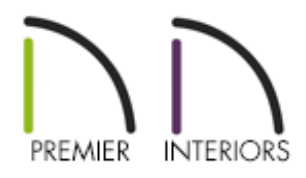

## QUESTION

I have a folder full of 3D symbols and would like to import them into Chief Architect. Is there a way to import them as a group, or do I have to do it one symbol at a time?

## ANSWER

More than one symbol can be imported into the library at a time provided that the following requirements are met:

- The symbols are located in the same folder on your computer.
- Multiple symbols can only be imported using the Import 3D Symbol dialog.

If you try to drag and drop group-selected files, only the file that was selected first is imported*.*

When imported as a group, symbols must be assigned to the same symbol category.

If you wish to assign them to different categories, they must be imported separately.

Symbols that are imported as a group are assigned names based on their original file names with the file extension omitted.

#### To select multiple files in the Import 3D Symbol dialog

- Click on the first symbol, hold down the **Shift** key on your keyboard, then click on another symbol. The two symbol files plus all files in between will be selected.
- To select multiple files individually, click on one, hold down the**Ctrl/Command** key, then click on additional files. Only the files you click on are selected.
- To select all files in the directory, click on one and press**Ctrl + A/Command + A**. Only do this if you wish to import all files in the folder.

#### To select multiple files in the Library Browser

Right-click on the **User Catalog** folder located in the Library Browser, select **New> 3D Symbol** from the contextual menu, then follow the same steps mentioned in the section above to select the needed files.

Related Articles

Locating and Importing 3D Symbols [\(/support/article/KB-00117/locating-and](/support/article/KB-00117/locating-and-importing-3d-symbols.html)importing-3d-symbols.html)

 $\mathsf N$ 

[\(https://chieftalk.chiefarchitect.com/\)](https://chieftalk.chiefarchitect.com/)

 $(A)(blog)$ 

#### -9

[\(https://www.facebook.com/ChiefArchitect\)](https://www.facebook.com/ChiefArchitect)

 $\blacksquare$ 

### (https://www.youtube.com/user/ChiefArchitectInc) 0 [\(https://www.instagram.com/chiefarchitect/\)](https://www.instagram.com/chiefarchitect/)  $\mathbf{D}$ [\(https://www.houzz.com/pro/chiefarchitect/\)](https://www.houzz.com/pro/chiefarchitect/)  $\circledcirc$ [\(https://www.pinterest.com/chiefarchitect/\)](https://www.pinterest.com/chiefarchitect/) 208-292-3400 [\(tel:+1-208-292-3400\)](tel:+1-208-292-3400) © 2000–2022 Chief Architect, Inc. Terms of Use [\(/company/terms.html\)](/company/terms.html)

Privacy Policy [\(/company/privacy.html\)](/company/privacy.html)